Systemy Dell™ OptiPlex<sup>™</sup>

# Informator o systemie i konfiguracji

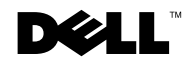

www.dell.com | support.dell.com

## Uwagi, przestrogi i ostrzeżenia

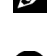

UWAGA: UWAGA oznacza ważną wiadomość, która pomoże lepiej wykorzystać komputer.

PRZESTROGA: POUCZENIE wskazuje na możliwość uszkodzenia sprzętu lub utraty danych i informuje o sposobie uniknięcia problemu.

PRZESTROGA: PRZESTROGA wskazuje na możliwość zaistnienia sytuacji niebezpiecznej, której skutkiem mogą być uszkodzenia sprzętu, obrażenia ciała lub śmierć.

Listopad 2001 P/N 94CGN Rev. A05

\_\_\_\_\_\_\_\_\_\_\_\_\_\_\_\_\_\_\_\_

Informacje zawarte w niniejszym dokumencie mogą ulec zmianie bez powiadomienia.

<sup>© 2000 - 2001</sup> Dell Computer Corporation. Wszelkie prawa zastrzeżone.

Zabrania się powielania w jakiejkolwiek postaci bez pisemnej zgody firmy Dell Computer Corporation.

Znaki towarowe użyte w niniejszym tekście: Dell, OptiPlex i logo DELL są znakami towarowymi Dell Computer Corporation; Microsoft, MS-DOS, Windows NT i Windows są zastrzeżonymi znakami towarowymi Microsoft Corporation.

W niniejszym tekście mogą występować inne znaki towarowe i nazwy handlowe odnoszące się do podmiotów mających prawo do tych znaków i nazw, oraz do ich produktów. Firma Dell Computer Corporation nie zgłasza roszczeń do innych znaków i nazw handlowych poza swoimi.

## Spis treści

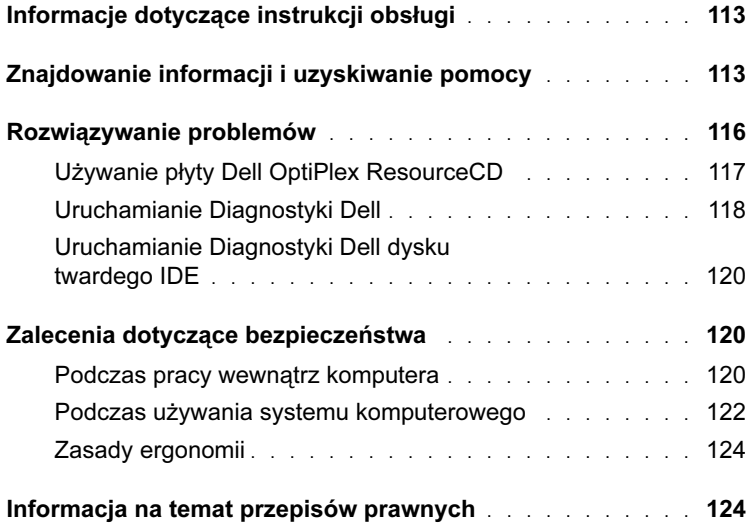

## <span id="page-4-0"></span>Informacje dotyczące instrukcji obsługi

Niniejszy dokument zawiera informacje dotyczące rozwiązywania problemów i przepisów odnoszących się do komputera Dell™ OptiPlex™.

W celu uzyskania najnowszych wersji dokumentów i zapisania ich na twardym dysku, należy przejść na stronę internetową pomocy technicznej firmy Dell pod adresem support.dell.com.

W dokumencie tym pojawiają się numery oznaczeń modelu; poniżej wymienione są odpowiadające im typy obudowy:

#### Numery oznaczeń modelu i typy obudowy

DHS = obudowa małego komputera biurkowego (SD)

DHP = obudowa małego komputera o budowie kompaktowej (SF)

DHM = obudowa małego komputera typu mini-wieża (SMT)

## <span id="page-4-1"></span>Znajdowanie informacji i uzyskiwanie pomocy

Materiały źródłowe i narzędzia pomocy

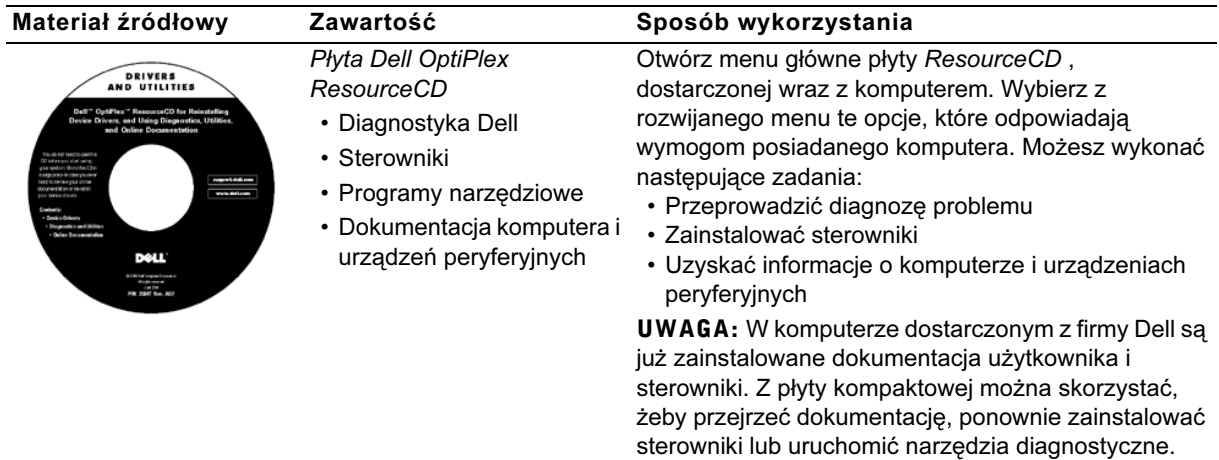

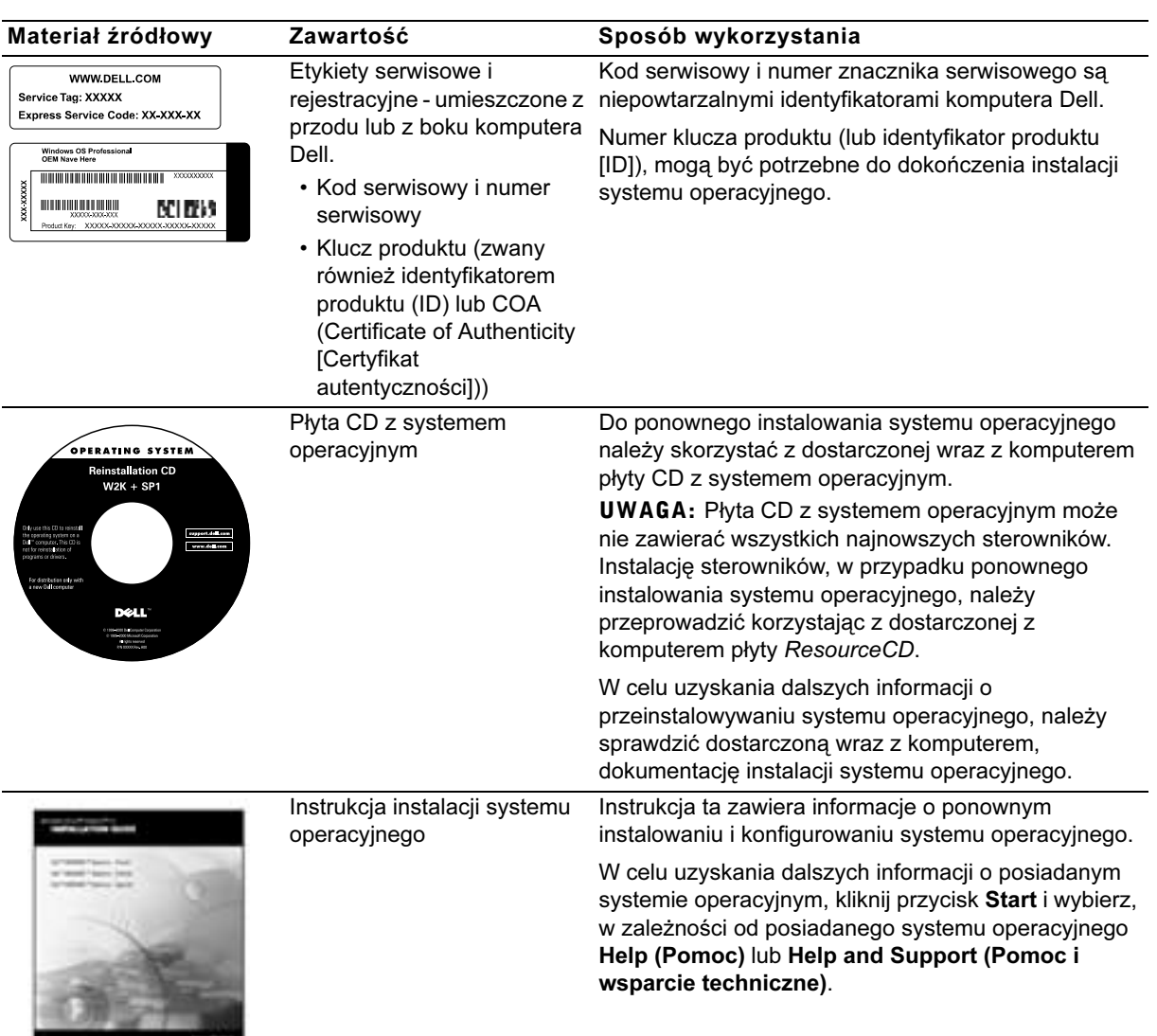

#### Materiały źródłowe i narzędzia pomocy (ciąg dalszy)

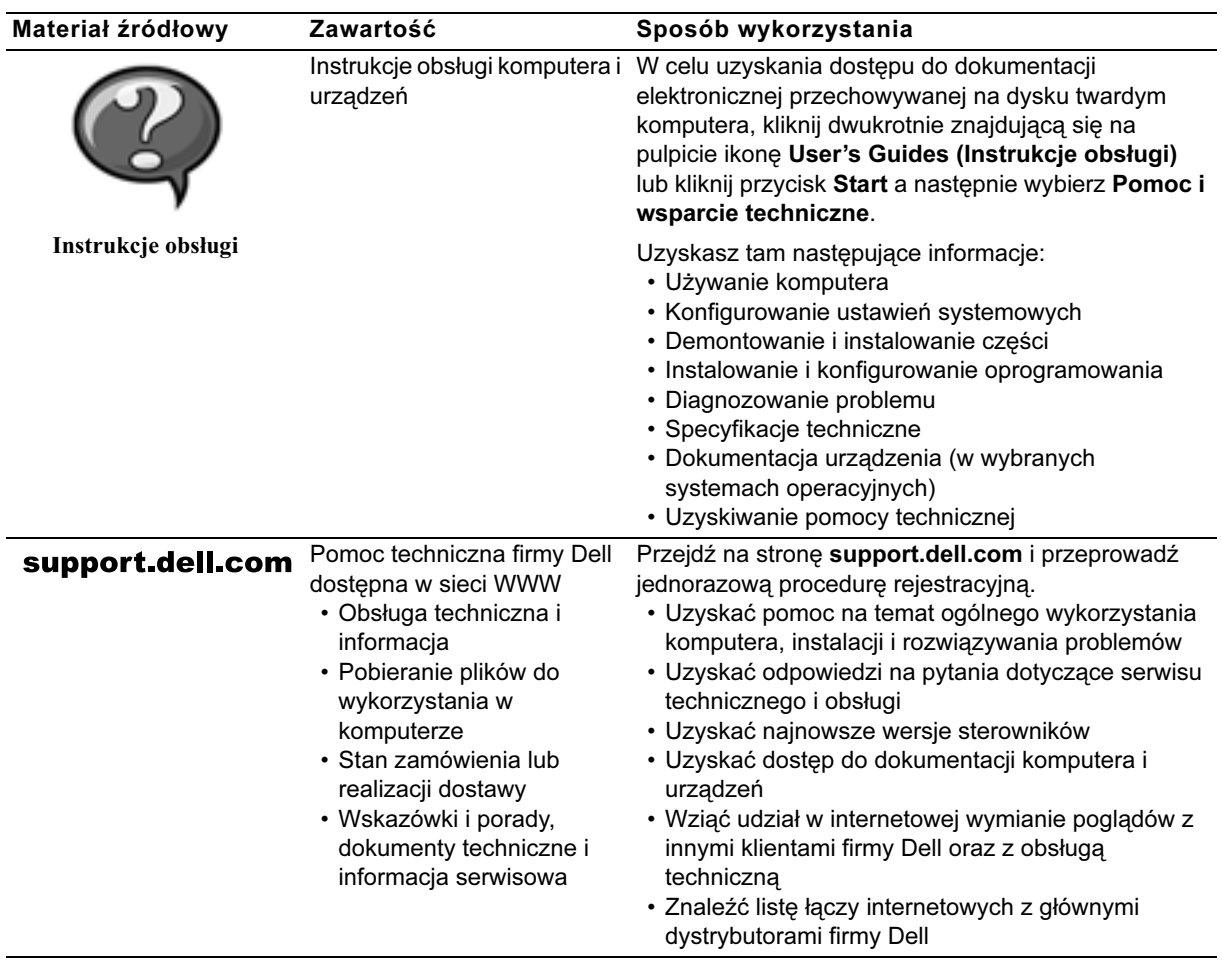

#### Materiały źródłowe i narzędzia pomocy (ciąg dalszy)

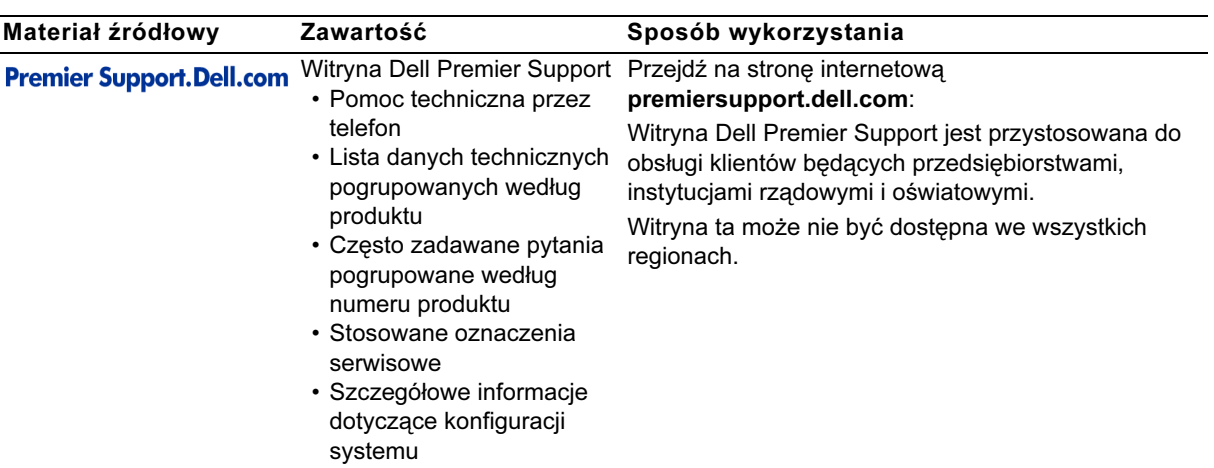

#### Materiały źródłowe i narzędzia pomocy (ciąg dalszy)

## <span id="page-7-0"></span>Rozwiązywanie problemów

Firma Dell dostarcza wielu narzędzi, wspomagających użytkownika, jeśli system nie działa zgodnie z oczekiwaniami. W celu uzyskania najnowszych informacji o rozwiązywaniu problemów dotyczących posiadanego systemu, należy sprawdzić stronę internetową pomocy technicznej firmy Dell pod adresem support.dell.com. W części zatytułowanej "Uzyskiwanie pomocy" dostępnej w elektronicznej Instrukcji obsługi.

Jeśli wystąpią problemy w użytkowaniu komputera wymagające pomocy ze strony obsługi technicznej firmy Dell, zapisz poniżej szczegółowy opis błędu, kody sygnałowe lub wzory kontrolek diagnostycznych; pod spodem zapisz kod serwisowy i numer serwisowy; następnie skontaktuj się z oddziałem firmy Dell znajdując się przed komputerem.

Patrz ["Znajdowanie informacji i uzyskiwanie pomocy" na stronie 113](#page-4-1) w celu uzyskania przykładowego wzoru kodu serwisowego i numerów serwisowych.

Kod serwisowy:

Numer serwisowy:

Komputer ten zawiera następujące narzędzia, mogące pomóc w rozwiązaniu problemu:

DIAGNOSTYKA DELL— Diagnostyka Dell sprawdza różne elementy komputera i pomaga określić przyczynę problemów. W celu uzyskania dalszych informacji, patrz ["Uruchamianie Diagnostyki Dell" na stronie 118.](#page-9-0)

KONTROLKI SYSTEMOWE— Umieszczone z przodu komputera kontrolki, pomagają w rozwiązaniu zaistniałego w komputerze problemu. W celu uzyskania dalszych informacji, patrz Instrukcja obsługi.

KONTROLKI DIAGNOSTYCZNE— Umieszczone z tyłu komputera kontrolki, pomagają w rozwiązaniu zaistniałego w komputerze problemu. W celu uzyskania dalszych informacji, patrz *Instrukcja obsługi*.

KOMUNIKATY SYSTEMOWE— Komputer generuje te komunikaty w celu ostrzeżenia o bieżącej lub zbliżającej się awarii. W celu uzyskania dalszych informacji, patrz Instrukcja obsługi.

KODY SYGNAłÓW DźWIĘKOWYCH— Serie sygnałów dźwiękowych emitowanych przez komputer mogą pomóc w określeniu problemu. W celu uzyskania dalszych informacji, patrz Instrukcja obsługi.

#### <span id="page-8-0"></span>Używanie płyty Dell OptiPlex ResourceCD

Aby skorzystać z płyty CD Dell OptiPlex ResourceCD w systemie operacyjnym Microsoft™ Windows™, wykonaj następujące czynności.

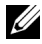

UWAGA: Aby uzyskać dostęp do sterowników urządzeń i dokumentacji obsługi w systemie Windows, należy uruchomić płytę ResourceCD.

- 1 Włącz komputer i pozwól na inicjalizację systemu Windows.
- <sup>2</sup> Włóż dysk Dell OptiPlex ResourceCD do stacji CD.

Jeśli w tym komputerze po raz pierwszy uruchamiasz płytę Dell OptiPlex ResourceCD, otworzy się okno ResourceCD Installation (Instalacja płyty ResourceCD) informując, że ResourceCD rozpoczyna procedurę instalacyjną.

3 Kliknij OK, aby kontynuować.

Aby zakończyć instalację, wykonuj kolejne polecenia programu instalacyjnego.

- 4 Kliknij Next (Dalej) na ekranie Welcome Dell System Owner (Witamy właściciela systemu Dell).
- 5 Wybierz odpowiedni System Model (Model systemu), Operating System (System operacyjny), Device Type (Typ urządzenia), i Topic (Temat).

#### Sterowniki systemu

Aby wyświetlić listę sterowników urządzeń systemu, wykonaj następujące czynności:

1 Kliknij My Drivers (Moje sterowniki) w menu rozwijanym Temat.

Program ResourceCD przeprowadzi skanowanie urządzeń systemowych i systemu operacyjnego, po czym na ekranie zostanie wyświetlona lista sterowników urządzeń, odpowiadających konfiguracji systemu.

2 Kliknij odpowiedni sterownik i wykonaj pokazane instrukcje, w celu pobrania sterownika do systemu.

Aby obejrzeć listę wszystkich dostępnych w systemie sterowników, kliknij Drivers (Sterowniki) w menu rozwijanym Temat.

#### <span id="page-9-0"></span>Uruchamianie Diagnostyki Dell

Diagnostyka Dell to program testujący różne elementy komputera. Program ten należy uruchomić ilekroć występują problemy z komputerem, aby określić ich przyczynę. Diagnostykę Dell można uruchomić z dysku twardego komputera lub z płyty ResourceCD.

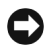

PRZESTROGA: W przypadku awarii dysku twardego, należy uruchomić diagnostykę IDE dysku twardego Dell (patrz ["Uruchamianie Diagnostyki](#page-11-0)  [Dell dysku twardego IDE" na stronie 120](#page-11-0)).

- 1 Uruchom komputer (lub zrób to ponownie, jeśli już jest uruchomiony).
- 2 Kiedy w górnym prawym rogu ekranu pojawi się komunikat  $F2 = Setup (F2 = Program konfiguracji),$  naciśnij <Ctrl><Alt><F10>.

Natychmiast rozpocznie się inicjalizacja diagnostyki; następnie wyświetli się Diagnostics Menu (Menu Diagnostyki).

3 Wybierz odpowiednią dla występującego problemu z komputerem, opcję diagnostyczną.

Aby użyć diagnostyki, wykonaj czynności wg instrukcji ekranowych.

#### Zmiana kolejności uruchamiania

Aby uruchomić Diagnostykę Dell z płyty ResourceCD, wykonaj następujące czynności w celu umożliwienia uruchomienia komputera z pyty CD:

- <sup>1</sup> Włóż dysk Dell OptiPlex ResourceCD do stacji CD.
- 2 Włącz (lub uruchom ponownie) komputer.
- 3 Kiedy w górnym prawym rogu ekranu pojawi się komunikat  $F2 = Setup$  (F2 = Program) konfiguracji, naciśnij <Ctrl><Alt><F8>.

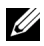

UWAGA: Funkcja ta jednorazowo zmienia kolejność urządzeń inicializacii. Przy następnym uruchomieniu systemu, komputer zainicjalizuje się z urządzeń inicjalizacji określonych w programie konfiguracji systemu.

Pojawi się Boot Device Menu (Menu urządzenia inicjalizacji).

Jeśli zwlekałeś zbyt długo i pojawi się logo systemu Windows, zaczekaj aż do wyświetlenia się pulpitu Windows. Następnie zakończ pracę komputera i spróbuj ponownie.

4 Wybierz opcję CD-ROM Device (Stacja CD-ROM).

#### <span id="page-11-0"></span>Uruchamianie Diagnostyki Dell dysku twardego IDE

Program Diagnostyki Dell dysku twardego IDE jest programem wykonującym testy napędu dysku twardego w celu rozwiązania problemu lub potwierdzenia jego awarii.

- 1 Uruchom komputer (lub zrób to ponownie, jeśli już jest uruchomiony).
- 2 Kiedy w prawym górnym rogu ekranu pojawi się komunikat  $F2 =$  Setup (F2 = Program) konfiguracji, naciśnij <Ctrl><Alt><D>
- 3 Wykonaj czynności wg instrukcji ekranowych.

Jeśli zgłoszony zostanie błąd, sprawdź część "Problemy z dyskiem twardym" w Instrukcji obsługi.

### <span id="page-11-1"></span>Zalecenia dotyczące bezpieczeństwa

Aby uchronić system komputerowy przed uszkodzeniem i zapewnić osobiste bezpieczeństwo, należy przestrzegać poniższych instrukcji dotyczących zachowania środków ostrożności.

#### <span id="page-11-2"></span>Podczas pracy wewnątrz komputera

Zanim zdejmiesz pokrywę komputera, wykonaj kolejno następujące czynności.

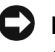

PRZESTROGA: Nie należy naprawiać systemu komputerowego samodzielnie, poza wykonywaniem czynności objaśnionych w dostępnym w trybie bezpośrednim lub dostarczonym w inny sposób podręczniku Dell. Zawsze postępuj zgodnie z instrukcjami dotyczącymi instalacji i obsługi.

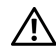

PRZESTROGA: Istnieje niebezpieczeństwo, że nowa bateria eksploduje, jeśli zostanie zainstalowana nieprawidłowo. Można ją wymienić tylko na baterię tego samego lub równoważnego typu, zalecanego przez producenta. Zużyte baterie należy likwidować zgodnie z instrukcjami producenta.

- 1 Wyłącz komputer i pozostałe urządzenia.
- 2 Zanim dotkniesz czegokolwiek wewnątrz obudowy, odprowadź do ziemi zgromadzone na sobie ładunki elektrostatyczne, dotykając niemalowanej metalowej powierzchni z tyłu komputera np. metalu wokół szczeliny na karty rozszerzenia.

W celu odprowadzenia elektryczności statycznej która mogłaby uszkodzić części wewnątrz komputera należy podczas pracy od czasu do czasu dotykać niemalowanej metalowej powierzchni obudowy komputera.

3 Odłącz komputer i urządzenia peryferyjne od źródeł zasilania. Odłącz od komputera także linie telefoniczne lub telekomunikacyjne.

Wykonanie tych czynności znacznie zmniejsza możliwość porażenia prądem lub powstania obrażeń ciała.

Dodatkowo, zwróć uwagę na poniższe wskazówki dotyczące bezpieczeństwa:

- Aby uniknąć zwarcia wewnątrz komputera podczas odłączania kabla sieciowego, należy najpierw odłączyć kabel od NIC (network interface controller [kontrolera sieciowego]) z tyłu komputera a następnie od ściennego gniazda sieciowego. Podczas ponownego podłączania kabla sieciowego do komputera, należy najpierw podłączyć kabel do gniazda sieciowego, a następnie do NIC.
- Odłączając kabel, ciągnij za wtyczkę lub pętlę odprężającą, a nie za kabel. Niektóre kable są wyposażone w zaciski zabezpieczające; przy odłączaniu tego rodzaju kabli, należy najpierw zwolnić te zaciski. Podczas rozłączania kabli, złącza należy trzymać naprzeciw siebie, aby zapobiec odkształceniu styków. Również przed podłączeniem kabla upewnij się, że oba złącza są prawidłowo ułożone i zrównane.
- Należy ostrożnie obchodzić się z elementami komputera i kartami rozszerzeń. Nie należy dotykać elementów ani styków na kartach. Trzymaj kartę za krawędzie lub metalowy wspornik. Trzymaj element tak jak układ scalony mikroprocesora, za krawędzie, a nie za styki.

#### <span id="page-13-0"></span>Podczas używania systemu komputerowego

Podczas pracy z systemem należy przestrzegać następujących instrukcji dotyczących zachowania środków ostrożności.

- **PRZESTROGA:** Nie należy korzystać z systemu komputerowego, jeśli zdjęta jest jakakolwiek pokrywa (włącznie z pokrywami komputera, obejmami, zaślepkami, wkładkami panelu przedniego i innymi).
	- Aby zapobiec uszkodzeniu elementów systemu należy się upewnić, że przełącznik wyboru napięcia zasilania jest ustawiony na wartość odpowiadającą wartości napięcia źródła prądu przemiennego w miejscu używania komputera:
		- 115 V / 60 Hz w większości krajów Północnej i Południowej Ameryki oraz niektórych krajach Dalekiego Wschodu, np. w Korei Południowej i na Tajwanie
		- 100 V/ 50 Hz we wschodniej Japonii i 100 V/60 Hz w zachodniej Japonii
		- UWAGA: Dostępna wielkość napięcia prądu przemiennego w Japonii to 100V, ale przełącznik wyboru napięcia zasilania musi być ustawiony na wartość 115V.
		- 230 V / 50 Hz w większości krajów europejskich oraz na Bliskim i Dalekim Wschodzie

Należy również upewnić się, że monitor i inne podłączone urządzenia peryferyjne dostosowane są do zasilania z dostępnego źródła prądu.

UWAGA: Zasilacze z automatycznym wyborem wartości prądu nie wymagają obecności przełącznika zmiany wartości napięcia. Posiadany zasilacz może nie zawierać tego przełącznika.

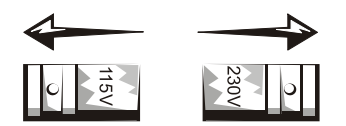

• Aby uniknąć porażenia prądem, kable zasilające system i urządzenia peryferyjne należy podłączyć do prawidłowo uziemionych źródeł prądu. Kable te wyposażone są w trójstykowe wtyczki w celu zapewnienia odpowiedniego uziemienia. Nie należy używać wtyczek adapterowych lub usuwać kołka obwodu ochronnego z wtyczki. Jeżeli konieczne jest użycie przedłużacza, należy użyć przedłużacza 3-żyłowego z prawidłowo połączonym przewodem ochronnym.

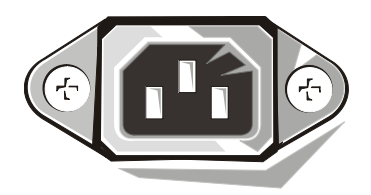

- W celu uniknięcia porażenia prądem lub uszkodzenia płyty systemowej, przed przystąpieniem do pracy wewnątrz komputera, system należy odłączyć od źródła zasilania. Niektóre elementy płyty systemowej po podłączeniu komputera do źródła prądu przemiennego, są zasilane w sposób ciągły.
- Aby uniknąć zniszczenia płyty systemowej, po odłączeniu systemu od zasilania i przed odłączeniem urządzenia od komputera, należy odczekać 15 sekund.

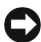

PRZESTROGA: Aby sprawdzić czy wyłączone jest zasilanie systemu, należy zwrócić uwagę, czy wyłączony jest pomocniczy wskaźnik zasilania LED (light-emitting diode [dioda elektroluminescencyjna]) znajdujący się na płycie systemowej (aby sprawdzić położenie diody LED, patrz Instrukcja obsługi).

- Aby zabezpieczyć system komputerowy przed nagłymi skokami napięcia w sieci elektrycznej, należy użyć urządzenie przeciwprzepięciowe, stabilizator napięcia lub zasilacz awaryjny UPS (uninterruptible power supply [zasilanie ciągłe]).
- Należy upewnić się, że nic nie znajduje się na kablach elementów systemu i że kable nie są położone w miejscu, gdzie można by na nie nadeptywać lub potykać się o nie.
- Nie wolno rozlewać płynów ani jedzenia na elementy systemu. W przypadku zamoczenia komputera, należy zajrzeć, w celu uzyskania dalszych instrukcji do Instrukcji obsługi.
- Nie należy wkładać żadnych przedmiotów w szczeliny elementów systemu. Niezastosowanie się do tego zalecenia, może spowodować pożar lub porażenie prądem w wyniku zwarcia wewnętrznych elementów.
- Komputer należy trzymać z dala od źródeł ciepła. Nie należy również zasłaniać otworów wentylacyjnych. Należy unikać wkładania luźnych kawałków papieru pod komputer; nie należy umieszczać komputera w zamkniętych szafach lub na łóżku, sofie czy kocu.

#### <span id="page-15-0"></span>Zasady ergonomii

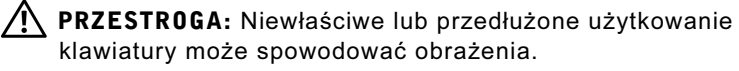

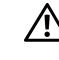

PRZESTROGA: Długotrwałe patrzenie w ekran monitora może nadwerężyć wzrok.

W celu uzyskania większej wygody i wydajności, podczas konfigurowania i obsługiwania systemu komputerowego należy przestrzegać zaleceń dotyczących ergonomii zawartych w Instrukcji obsługi.

## <span id="page-15-1"></span>Informacja na temat przepisów prawnych

EMI (Electromagnetic Interference [Zakłócenia elektromagnetyczne]) to dowolny sygnał lub emisja, promieniujące na obszarze otwartym lub przewodzone wzdłuż przewodów sygnałowych lub zasilających, które zakłócają funkcjonowanie systemów nawigacji radiowej lub innych usług lub w znacznym stopniu obniżają jakość, utrudniają lub regularnie przerywają usługi komunikacyjne licencjonowanego systemu radiowego.

Konstrukcja tego komputera firmy Dell została zaprojektowana zgodnie z obowiązującymi przepisami dotyczącymi EMI. Zmiany lub modyfikacje wykonane bez wyraźnej zgody firmy Dell mogą spowodować odebranie prawa do użytkowania tego urządzenia.

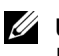

UWAGA: Dodatkowe informacje prawne odnoszące się do systemu komputerowego znajdują się w Instrukcji obsługi.